# **NLITHE A** GENOMICS

# **MERCURIUS™**

# **BRB-seq Library Preparation kit for 96 samples (MGI)**

**PN 10913**

**User Guide**

v.0.2.1.revA August 2023

**FOR RESEARCH USE ONLY | ALITHEAGENOMICS.COM** 

#### **Related Products**

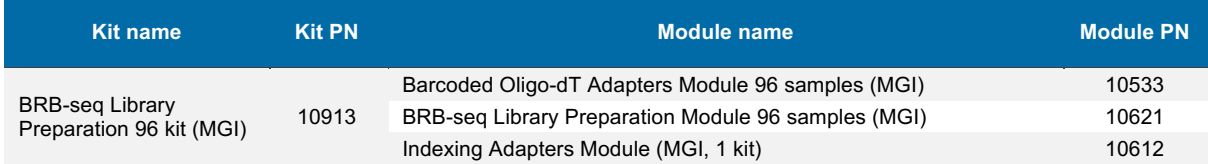

# **Table of Contents**

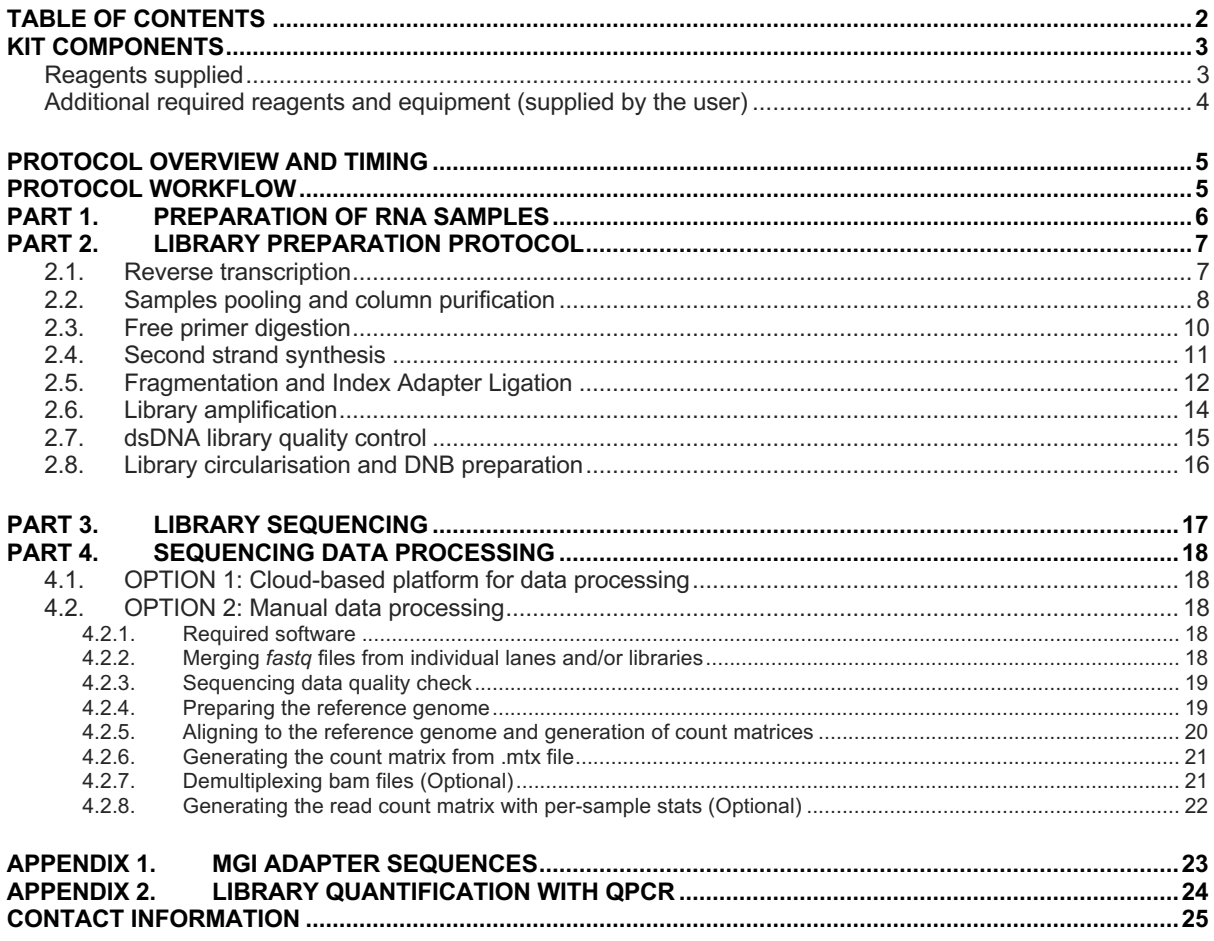

# **Kit Components**

# **Reagents supplied**

Barcoded Oligo-dT Set 96 MGI V1A10 Module (PN 10533)

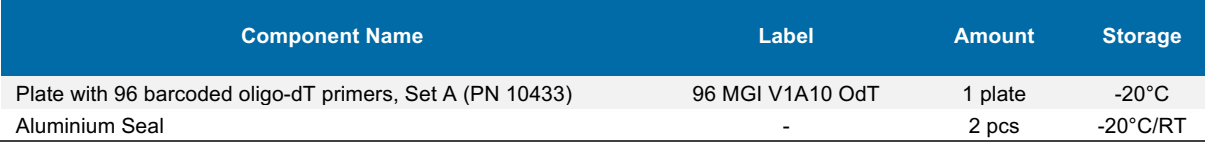

#### BRB-seq Library Preparation Module (PN 10621)

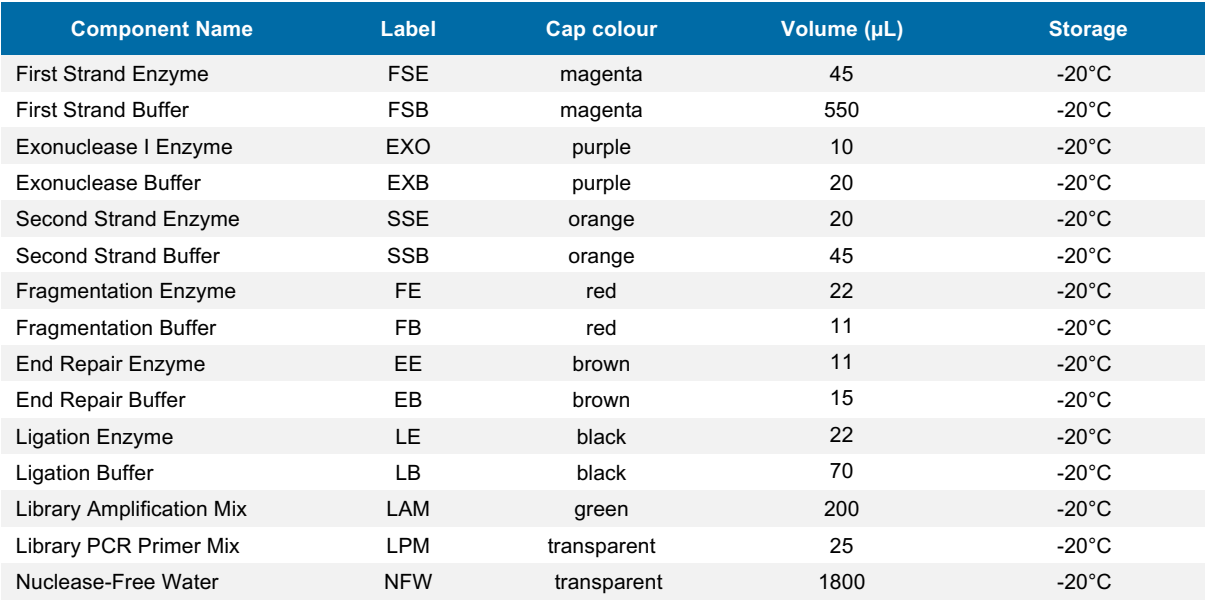

#### Index Adapters Module (PN 10612)

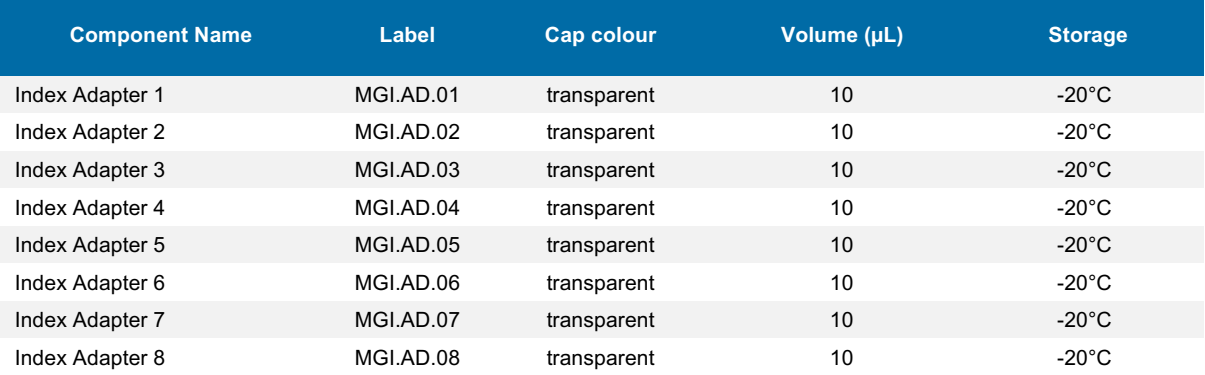

# **Additional required reagents and equipment (supplied by the user)**

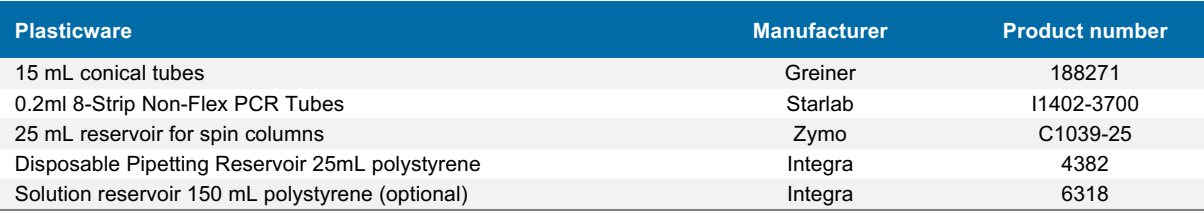

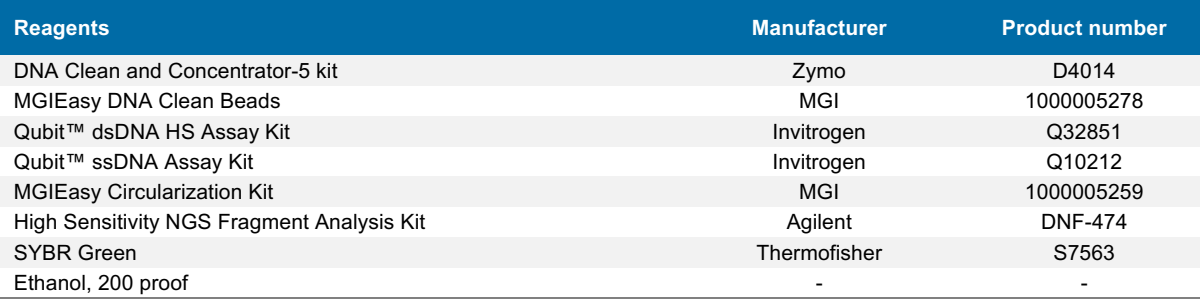

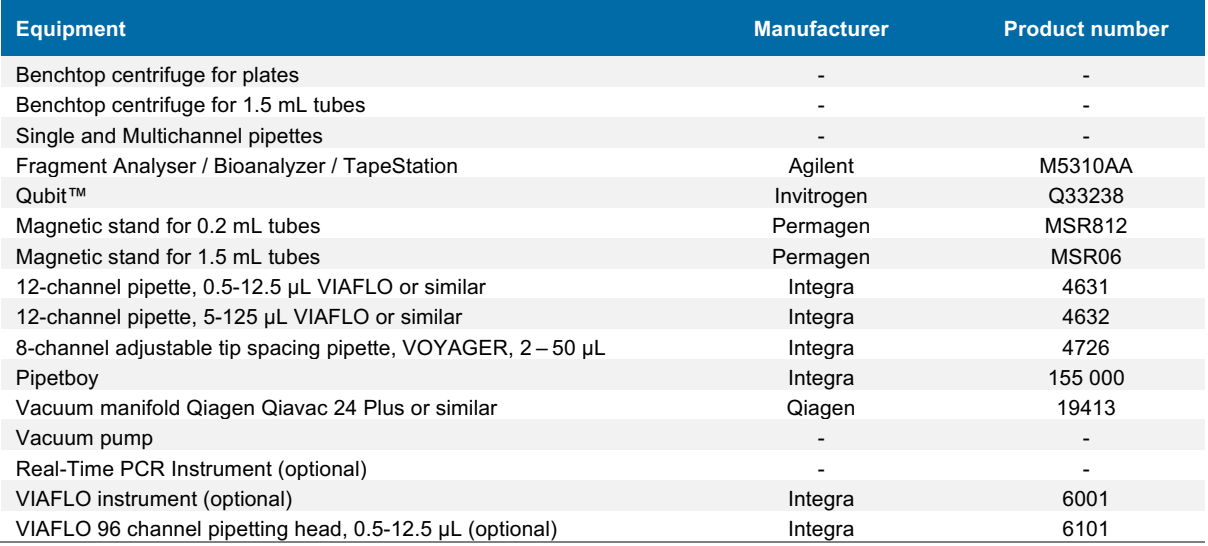

# **Protocol Overview and Timing**

The MERCURIUS<sup>™</sup> BRB-seq kit allows the preparation of 3'RNA sequencing libraries for 96 RNA samples for MGI instruments in a time and cost-efficient manner.

The kit contains barcoded MERCURIUS™ Oligo-dT primers designed to tag RNA samples with individual barcodes during the first strand synthesis reaction, allowing the pooling of the resulting cDNA samples from each experimental group into a single tube for streamlined sequencing library preparation.

The BRB-seq technology can be used to generate high-quality sequencing data starting with 10 - 1000 ng of total purified RNA per sample. Notably, the kit can be used for the preparation of up to 4 libraries from up to 96 samples with two considerations:

- The total RNA amount per pool should be at least 1000 ng.
- Pooling less than eight samples may result in low-complexity reads during sequencing, decreasing the overall sequencing quality.

The libraries are indexed following the ligation procedure and provided adapters. The kit contains four adapters. Every adapter can be used to prepare an individual BRB-seq library. Libraries with different adapters can be pooled and sequenced in a single flow cell.

#### **barcoded oligo-dT Reverse Transcription mRNA 96-well plate cDNA: RNA hybrid** √ 2. Second strand **synthesis Double-stranded cDNA** ₹ **Fragmentation Fragmented double-stranded cDNA Indexed MGI A adaptor ligation T id MGI a**  $\sqrt{n}$ **TubeLibrary amplification**  $\rightarrow$ **DNA single strand circularization and sequencing ssDNA circularization DNA Nanoball preparation MGI T- and G- series instruments 7. Sequencing data processing and Gene Count and UMI matrices generation analysis Library QC report**

# **Protocol Workflow**

#### **Figure 1** Schematic illustration of the protocol workflow

# **Part 1. PREPARATION OF RNA SAMPLES**

#### **Guidelines for RNA samples**

The BRB-seq protocol is based on early sample multiplexing; therefore, it is critical to ensure the uniformity of RNA samples quantity, purity, and quality before starting the library preparation. Individual sample quality checks and adjustments will not be possible after pooling.

#### **Quantity**

The tested range of total RNA amount per well is 10 – 1000 ng. The recommended starting amount is 120 ng per well for the library prepared with at least 8 wells pooled after RT. Usually, the more RNA is used in the RT, the higher library complexity is observed after sequencing.

#### **Purity**

RNA samples extracted using TRIzol™, phenol, or chloroform compounds are prone to residual contamination with organic solvents that may inhibit reverse transcription reaction. This usually results in low cDNA library yields; loss of sequencing reads for a fraction of pooled samples, and disequilibrated distribution of reads. To ensure the high purity of RNA, assess the 260/230 ratio of at least a few samples from the same RNA isolation batch using a spectrophotometer (i.e., Nanodrop). The 260/230 ratio values should be  $>1.5$ .

#### **Uniformity**

To ensure an even distribution of reads after sequencing, the RNA amount, integrity (RIN number), and 260/230 values of the starting RNA samples must be as uniform as possible, i.e., 50 ng (±10%) of starting material with RIN = 6 for every sample. To obtain such uniform amounts, we, therefore, recommend to:

- Measure the RNA concentration of all samples with a dye-based method (e.g., Qubit Quant-iT or RiboGreen for a large number of samples).
- Dilute samples to obtain the same RNA concentration in all wells (±10%).
- Re-measure the RNA concentration of all samples to confirm uniform concentrations across the samples.
- Ensure that the 260/230 ratios are >1.5 and similar across the samples.
- Ensure that the RIN values are similar across the samples, preferably> 6.

Contact info@alitheagenomics.com for technical support.

# **Part 2. LIBRARY PREPARATION PROTOCOL**

**NOTE:** Before starting every step, briefly spin down tubes and plates before opening them to ensure that all liquid or particles are collected at the bottom of the tube/plate.

### **2.1. Reverse transcription**

At this step, each individual RNA sample is reverse-transcribed using barcoded oligo-dT primers provided in a 96-well plate. Subsequently, all barcoded samples can be pooled in one tube.

**NOTE:** Barcoded oligo-dT primers are provided lyophilized with the addition of dye. The dye has no impact on the enzymatic reactions and is used solely for better visualization of reaction preparation and pooling.

Despite variations in appearance caused by a drying process, wells may exhibit traces of dried dye ranging from dispersed to solid dots on the bottom. The following addition of RT reagents will enable the visualization of red color, confirming the presence of oligos in all wells.

#### **Preparation**

- Thaw the RNA samples on ice.
- Thaw the **FSB** reagent at room temperature and mix well before use.
- Briefly spin down the 96-well plate(s) containing dried oligo-dT primers. This plate will be referred to as the RT plate(s).
- Prepare Program 1\_RT on the thermocycler (set the lid at 90°C):

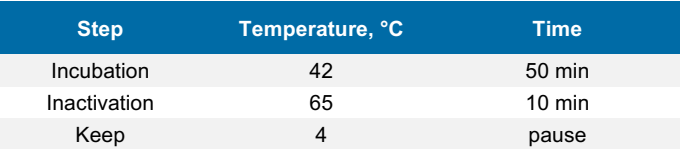

**NOTE:** All the manipulations with RNA samples and RT enzyme should be performed in an RNase-free environment, with the use of RNase-free consumables and filter tips, on ice, and using gloves.

#### **Procedure**

- 2.1.1. Keep the RT plate on ice; using a multichannel pipette, transfer 10 µL of RNA sample directly to the corresponding wells and pipette 3-5 times to ensure proper reconstitution of dried oligo-dT.
- 2.1.2. Carefully re-seal the RT plate(s) and briefly spin it in the centrifuge.
- 2.1.3. Leave the RT plate(s) on ice for 5 min.
- 2.1.4. Prepare Master Mix for RT reaction (+10%) as follows:

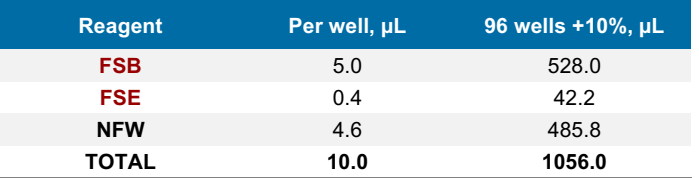

- 2.1.5. Keep the RT plate(s) on ice and, using a multichannel pipette, transfer 10 uL of Master Mix to each well containing the RNA sample.
- 2.1.6. Carefully re-seal the RT plate(s) and briefly spin it in the centrifuge.
- 2.1.7. Transfer the plate to the thermocycler and start Program 1\_RT.

**Safe stop:** After this step, the RT plate(s) can be kept at 4°C overnight.

# **2.2. Samples pooling and column purification**

After pooling, the barcoded RT samples can be purified with either column-based Zymo Clean & Concentration Kit (Zymo, D4014) or magnetic beads (MGIEasy DNA Clean Beads, MGI, 1000005278). Both approaches produce comparable outcomes and can be used interchangeably. Depending on the availability of  $3<sup>rd</sup>$  party reagents and instruments, the corresponding method should be applied.

#### **NOTE:** Library normalization

The volume used for pooling from each well can be adjusted to re-equilibrate the proportion of samples in the pool, helping to improve the distribution of sequencing reads in the library, especially if some samples risk obtaining too many reads.

Shallow sequencing allows for assessing the coverage per sample unequivocally. For this approach, we recommend pooling only a fraction of the RT volume from each well (i.e., 5 µL out of 20 µL) for the library preparation. After the library QC by sequencing (see section 2.7), the volume used for pooling can be re-adjusted to reduce the variation at the sequencing stage.

#### **The procedure of cDNA pre-cleaning and purification using the column-based method**

After the cDNA from each well is pooled in a reservoir, mix it with a 7x volume of DNA binding buffer (Zymo, D4004- 1-L). We strongly recommend using a vacuum manifold for the cDNA purification to avoid column membrane damage due to multiple centrifugation rounds.

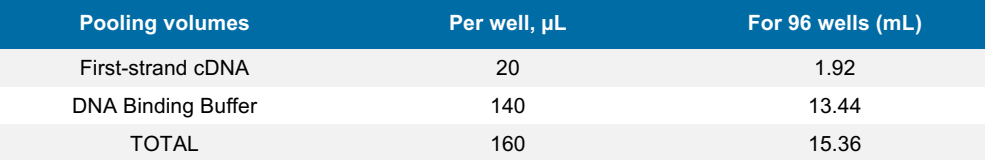

**Table 1** Reagent volumes to be used depending on the number of pooled samples

#### **Preparation**

• Add Ethanol to Zymo DNA Wash buffer.

#### **Procedure**

- 2.2.1. Using a multichannel pipette, or pipetting robot, transfer the entire RT volume of each sample into a reservoir (Integra, 4382 or 6318).
- 2.2.2. Mix the pool well and transfer it to a falcon tube with a pipette.
- 2.2.3. Using a pipette, measure the volume of the pool after cleaning, transfer it to a 50 mL falcon tube, and add a 7x DNA Binding buffer accordingly (see Table 1).
- 2.2.4. Connect the 25 mL funnel (Zymo, C1039-25) to a Zymo column and place it on a vacuum manifold.
- 2.2.5. Gently mix the cDNA in the binding buffer mixture in a reservoir and, using a pipetboy, transfer it to a 25 mL funnel.
- 2.2.6. Turn on the vacuum pump and let the liquid pass through the column.
- 2.2.7. Transfer any remaining volume to the funnel, do not let the membrane overdry.
- 2.2.8. After the entire pool mix passes through the column, add 200 uL of DNA Wash buffer (with Ethanol added) directly to the membrane of the column.
- 2.2.9. Repeat step 2.2.8 once the wash buffer passes through the filter.
- 2.2.10. Remove the column from a vacuum manifold, put it in a 1.5 mL tube, and centrifuge for 1 min to remove leftovers from the washing buffer.
- 2.2.11. Add 37 µL of NFW to the column matrix and incubate for 1 min.
- 2.2.12. Transfer the column into a new labeled 1.5 mL tube and centrifuge for 30 sec.
- 2.2.13. The expected volume of the eluate is 35 µL.
- 2.2.14. Immediately proceed to step 2.3.

#### **The procedure of cDNA purification using the MGIEasy DNA Clean beadsbased method**

Perform cDNA purification with SPRI magnetic beads at a 1:1 (DNA:beads slurry) ratio. The purification of large volumes (i.e., 2 mL of the pool from a 96-well plate) requires three 1.5 mL tubes and a corresponding magnetic stand (Permagen, MSR06).

If the volume of the pool is higher than 750 µL, split it equally into the required amount of 1.5 mL tubes and add the identical volume of beads (i.e., a pool of 1 mL divided into 2 tubes with 500 µl per tube and add 500 µL of beads per tube).

#### **Preparation**

Pre-warm SPRI magnetic beads at room temperature for 30 minutes and vortex them vigorously before pipetting.

#### **Procedure**

- 2.2.15. Pool the RT samples as described in steps 2.2.1 **Error! Reference source not found.**.
- 2.2.16. Transfer the collected pool to a 2 mL or 15 mL tube, depending on the pooled volume. Consider that the final volume will be twice higher due to adding the beads.
- 2.2.17. Add pre-warmed beads in a 1:1 ratio (i.e., for 960 µL of pooled RT volume, add 960 µL of beads slurry), and mix by pipetting up and down ten times.
- 2.2.18. Incubate for 5 min at room temperature.
- 2.2.19. Place the tube on the magnetic stand, wait 5 min or until a solution becomes completely clear, then carefully remove and discard the supernatant.
- 2.2.20. To wash the beads, pipette 1 mL of freshly prepared 80% ethanol into the tube.
- 2.2.21. Incubate for 30 sec.
- 2.2.22. Carefully remove the ethanol without touching the beads pellet.
- 2.2.23. Repeat step 2.2.20 for a total of two washes.
- 2.2.24. Remove the tube from the magnetic stand and let the beads dry for 1-2 min.
- 2.2.25. Resuspend the beads in 37 µL of NFW.
- 2.2.26. Incubate for 1 min.
- 2.2.27. Place tubes on the magnetic stand and wait for 5 min.
- 2.2.28. Gently aspirate 35 µL of supernatant and transfer it into a new tube. Avoid beads carry-over.
- 2.2.29. Immediately proceed to step 2.3.

If the RT pool was split into several tubes for SPRI magnetic beads purification, at step 2.2.25, use one of the following options:

• **[Two tubes only]**, resuspend the beads in **both tubes** in 20 µL/tube, and combine both elutions in one tube;

• **[Two and more tubes]**, resuspend the beads in the **first tube** in 40 µL of NFW. Keep other tubes closed to avoid over-drying of the beads. Transfer obtained elution to the next tube and resuspend beads. Repeat this step for every tube;

• **[Two and more tubes]**, resuspend **every** tube in 37 µL. Combine all elutions in one tube and perform one additional purification of the pool adding beads slurry accordingly to the pool volume (steps 2.2.17 - 2.2.28). Elute in 37 µL of NFW and collect 35 µL in a new tube.

# **2.3. Free primer digestion**

It is recommended to perform the non-incorporated primer digestion immediately after pooling.

#### **Preparation**

- Label 0.2 mL PCR tubes corresponding to the number of pools prepared.
- Thaw **EXB** at room temperature.
- Keep **EXO** on ice.
- Prepare the Program 2\_FPD on the thermocycler (set the lid at 90°C):

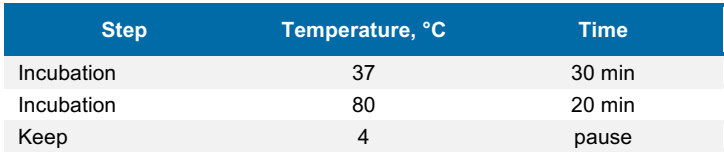

#### **Procedure**

- 2.3.1. Depending on the cDNA volume obtained from step 2.2, transfer 35  $\mu$ L of the eluate from each tube into a new labeled 0.2 mL PCR tube.
- 2.3.2. Prepare the EXO reaction mix as follows (with 10% excess):

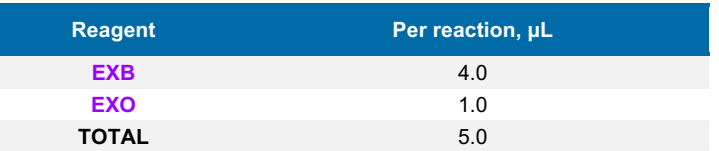

- 2.3.3. According to the table, transfer 5 µL of **EXO** reaction mix into each PCR tube with purified cDNA.
- 2.3.4. Mix by pipetting up and down 5 times.
- 2.3.5. Briefly spin down in the bench-top centrifuge.
- 2.3.6. Incubate in thermocycler Program 2\_FPD.
- 2.3.7. Proceed immediately to step 2.4. or keep the tube at 4°C overnight.

**Safe stop:** After this step, the tube(s) can be kept at 4°C overnight.

# **2.4. Second strand synthesis**

At this step, the double-stranded full-length cDNA is generated and purified using SPRI magnetic beads.

#### **Preparation**

- Pre-warm SPRI magnetic beads at room temperature for ~30 min.
- Prepare 5 mL of 80% ethanol.
- Thaw the **SSB** reagent at room temperature and mix well before use.
- Keep **SSE** reagent constantly on ice.
- Prepare the Program 3\_SSS on the thermocycler (set the lid at 70°C):

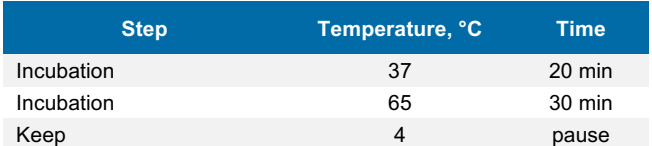

#### **Second strand synthesis reaction setup**

2.4.1. Prepare the SSS reaction mix for the second strand synthesis as follows (with 10% excess):

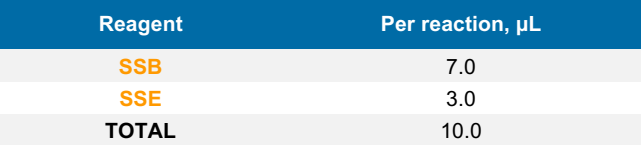

- 2.4.2. Transfer 10 uL of SSS reaction mix to the tube from step 2.3.7 and mix well by pipetting up and down 5 times.
- 2.4.3. Incubate in thermocycler Program 3\_SSS.
- 2.4.4. Proceed immediately to step 2.4.5.

#### **cDNA clean-up with SPRI magnetic beads**

Perform the double-stranded cDNA purification with SPRI magnetic beads using a 0.6x ratio (i.e., 30 µL of bead slurry plus 50 µL of cDNA).

**NOTE:** Use pre-warmed SPRI magnetic beads and vortex them vigorously before pipetting.

- 2.4.5. Complement the final volume to 50 µL with NFW.
- 2.4.6. Add 30 µL of beads and mix by pipetting up and down 10 times.
- 2.4.7. Incubate for 5 min at room temperature.
- 2.4.8. Place the tube on the magnetic stand, wait 5 min, and carefully remove and discard the supernatant.
- 2.4.9. To wash the beads, pipette 200 µL of freshly prepared 80% ethanol into the tube.
- 2.4.10. Incubate for 30 sec.
- 2.4.11. Carefully remove the ethanol without touching the beads pellet.
- 2.4.12. Repeat step 2.4.9 for a total of two washes.
- 2.4.13. Remove the tube from the magnetic stand and let the beads dry for 1-2 min.
- 2.4.14. Resuspend the beads in 21 µL of NFW.
- 2.4.15. Incubate for 1 min.
- 2.4.16. Place tubes on the magnetic stand, wait 5 min, and carefully remove 20 µL of supernatant into a new tube to avoid bead carry-over.
- 2.4.17. Use 2 µL to measure the concentration with Qubit.
- 2.4.18. [Optional] Assess the cDNA profile via TapeStation or Fragment Analyzer.

**Safe stop:** At this step, the cDNA can be safely kept at -20°C for up to a few weeks.

# **2.5. Fragmentation and Index Adapter Ligation**

At this step, the full-length cDNA is fragmented, and MGI library indexing adapters are ligated. The adapter index sequences are indicated in Appendix 1.

Depending on the amount of cDNA used in fragmentation indexing primers should be added to the PCR amplification mix at different stock concentrations. It is recommended to use 20 ng of cDNA for fragmentation to obtain a higher library complexity with less PCR amplification.

To ensure proper balancing of bases in the sequencing run, the indexes of all eight provided Adapters should be used to index the libraries subjected to sequencing on the same flow cell lane. If only one library will be sequenced per flow cell, use a pooled Index Adapter prepared by mixing an equal volume of each of the 8 Adapters provided. See Table 2 for different pooling scenarios depending on the number of sequencing libraries to be sequenced on the same lane.

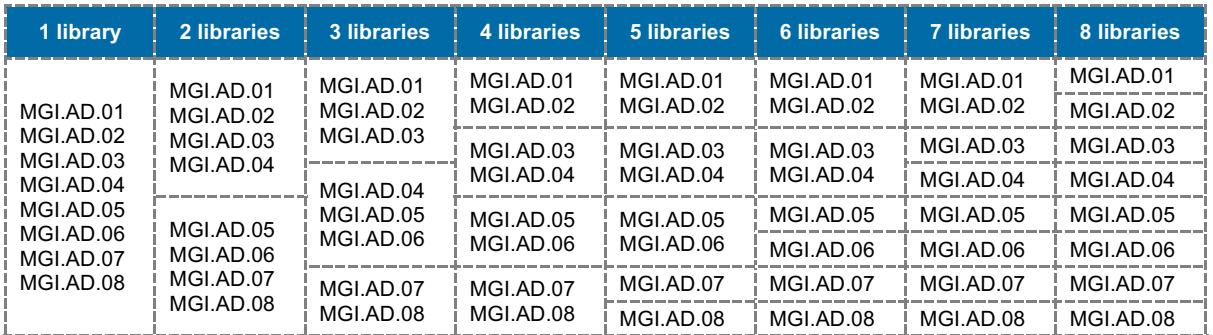

**Table 2 Index Adapter mix preparation to ensure the best balancing**

#### **Preparation**

- Pre-warm SPRI magnetic beads at room temperature for ~30 min.
- If needed, prepare fresh 5 mL of 80% ethanol.
- Thaw the **FB, EB,** and **LB** reagents at room temperature and mix well before use.
- Keep the **FE, EE,** and **LE** reagents constantly on ice.
- Thaw the required number of **Index Adapters (MGI.AD.01 - MGI.AD.08)** at room temperature and briefly spin them before use.
- Depending on the amount of cDNA used for fragmentation, pre-dilute **Index Adapters** (15 µM stock) to the indicated concentration (0.6  $\mu$ M or 3  $\mu$ M).

#### **Procedure**

2.5.1. Prepare the **Fragmentation Mix** on ice in a PCR tube. If several cDNA samples are fragmented, prepare the Master mix as follows (with 10% excess):

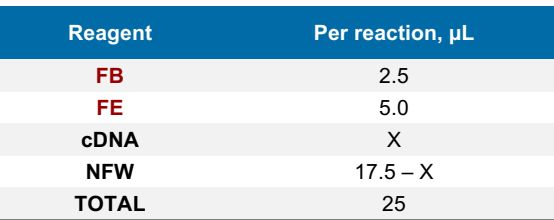

- 2.5.2. Keep the mix on ice and pipette up and down 10 times. Vortex gently to ensure thorough mixing. Spin down briefly.
- 2.5.3. Incubate for 10 min at 37°C in the PCR machine (pre-cool it to 4°C before starting the incubation). Keep the tube on ice or at 4°C.
- 2.5.4. Prepare the **End Repair Mix** on ice in a PCR tube. If several cDNA samples are fragmented, prepare the Master mix as follows (with 10% excess):

| <b>Reagent</b> | Per reaction, µL |
|----------------|------------------|
| EB             | 3.5              |
| EE.            | 1.5              |
| <b>TOTAL</b>   | 5.0              |

User Guide: BRB-seq Library Preparation kit for 96 samples (MGI) v.0.2.1.revA August 2023

- 2.5.5. Add 5 µL of the **End Repair Mix** to the reaction mix from step 2.5.3.
- 2.5.6. Pipette and vortex gently to ensure thorough mixing, and spin down briefly.
- 2.5.7. Incubate for 30 min at 65°C in the PCR machine. Keep the tube on ice or at 4°C.
- 2.5.8. Prepare the **Ligation Mix** as follows. If several libraries are to be prepared and sequenced in one run, use different adapters. Depending on the amount of cDNA used at step 2.5.1, dilute the Adapter to the indicated concentration and use 2.5 µL of prepared dilution.

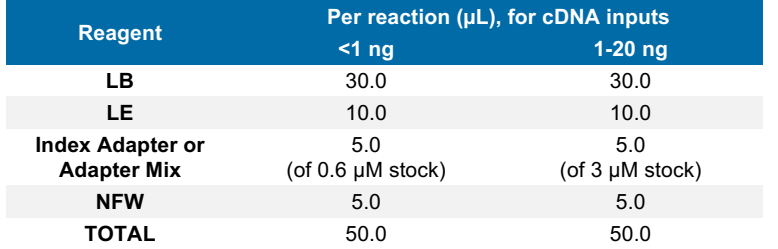

- 2.5.9. Add 25 µL of the **Ligation Mix** to the reaction mix from step 2.5.7
- 2.5.10. Pipette and vortex gently to ensure thorough mixing, and spin down briefly.
- 2.5.11. Incubate for 15 min at 20°C in the PCR machine. Keep the tube on ice or at 4°C.

#### **Fragmented cDNA clean-up with SPRI magnetic beads**

Purify the fragmented cDNA with SPRI magnetic beads using a 0.8x ratio.

**NOTE:** Use pre-warmed SPRI magnetic beads and vortex them vigorously before pipetting.

- 2.5.12. Add 44 µL of beads to 55 µL of fragmented cDNA and mix by pipetting up and down 10 times.
- 2.5.13. Incubate for 5 min at room temperature.
- 2.5.14. Place the tubes on the magnetic stand, wait 5 min, and carefully remove and discard the supernatant.
- 2.5.15. To wash the beads, pipette 200 µL of freshly prepared 80% ethanol into the tube.
- 2.5.16. Incubate for 30 sec.
- 2.5.17. Carefully remove the ethanol without touching the beads pellet.
- 2.5.18. Repeat steps 2.5.15 2.5.17 for a total of two washes.
- 2.5.19. Remove tubes from the magnetic stand and let the beads dry for 1-2 minutes.
- 2.5.20. Resuspend the beads in 21 µL of NFW.
- 2.5.21. Incubate for 1 min.
- 2.5.22. Place tubes on the magnetic stand, wait 5 min and carefully transfer 20 µL of the supernatant into a new tube to avoid bead carry-over.

**Safe stop:** At this step, the cDNA libraries can be safely kept at -20°C for up to a few weeks.

# **2.6. Library amplification**

At this step, the 5' terminal fragments are amplified using the **Library PCR Primer mix**.

The number of amplification cycles required for library preparation is usually in the range of 12-17. We recommend performing 15 cycles for the 10-20 ng of input cDNA. The optimal number depends on the RNA samples and the input cDNA amount used for fragmentation. To determine the optimal number of cycles, follow the Library Quantification Protocol in Appendix 2.

#### **Preparation**

- Pre-warm the SPRI magnetic beads at room temperature for ~30 mins.
- Prepare 10 mL of 80% ethanol.
- Thaw the **LAM** reagent on ice and mix well before use.
- Thaw the required number of **LPM** at room temperature and briefly spin before use.
- Prepare the Program 4 AMP (set the lid at 100°C) on the thermocycler (\* The exact number of PCR cycles should be determined following Appendix 2):

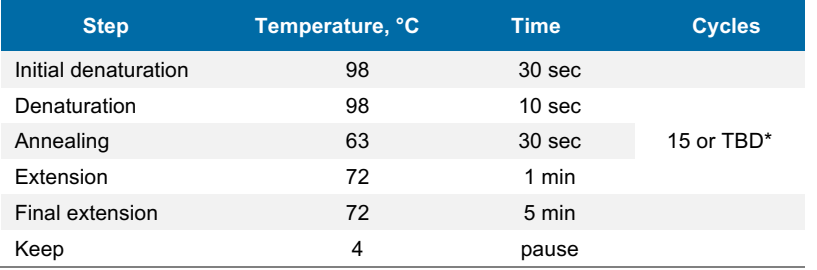

#### **Library amplification reaction setup**

2.6.1. Prepare the PCR amplification reaction as follows:

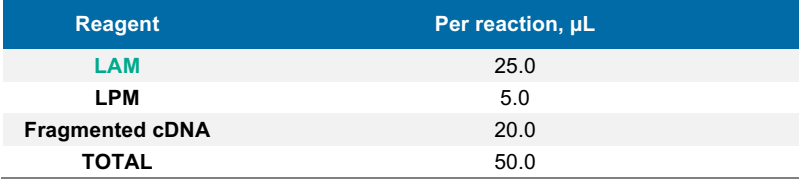

- 2.6.2. Pipette up and down 5 times.
- 2.6.3. Put the tube in the PCR machine and start Program 4\_AMP with the cycles shown in Appendix 2 to determine the optimal number of amplification cycles.

#### **Indexed cDNA library clean-up and double-side size selection with SPRI magnetic beads**

For optimal results, the library should be double-side size selected with SPRI magnetic beads to preserve the fragments in a range of 200-800 bp.

**NOTE:** Use pre-warmed SPRI magnetic beads and vortex them vigorously before pipetting.

- 2.6.4. Adjust the library volume to 50 µL with NFW.
- 2.6.5. Add 25 µL of beads and mix by pipetting up and down 10 times.
- 2.6.6. Incubate for 5 min at room temperature.
- 2.6.7. Place the tubes on the magnetic stand, wait 5 min, and carefully transfer 75 µL of the supernatant to the new labeled tube.
- 2.6.8. Discard tubes with beads.
- 2.6.9. Add 15 µL of beads slurry to the tube containing the supernatant obtained from step 2.6.7. to obtain the final ratio of 0.8x.
- 2.6.10. Incubate for 5 min at room temperature.
- 2.6.11. Place the tubes on the magnetic stand, wait 5 min, and carefully remove the supernatant.
- 2.6.12. To wash the beads, pipette 200 µL of freshly prepared 80% ethanol into each tube.
- 2.6.13. Incubate for 30 sec.
- 2.6.14. Carefully remove the ethanol without touching the beads pellet.
- 2.6.15. Repeat step 2.6.12 for a total of two washes.
- 2.6.16. Remove tubes from the magnetic stand and let the beads dry for 1-2 min.
- 2.6.17. Resuspend the beads in 21 µL of NFW.
- 2.6.18. Incubate for 1 min.
- 2.6.19. Place tubes on the magnetic stand, wait 5 minutes, and carefully remove 20 µL of supernatant into a new tube to avoid bead carry-over.

**Safe stop:** At this step, the cDNA libraries can be safely kept at -20°C for up to a few weeks.

### **2.7. dsDNA library quality control**

#### **Pooled library quality control**

Before sequencing, the libraries should be subjected to fragment analysis (with Fragment Analyzer, Bioanalyzer, or TapeStation) and quantification (with Qubit). This information is required to assess the molarity of the libraries and prepare the appropriate library dilution for sequencing.

**NOTE:** The final library yield should be >1 pmol (in 48 µL) to allow successful downstream circularization. In case of lower yield, a few extra PCR cycles can be performed. Follow steps 2.6.1 – 2.6.19.

A successful library contains fragments in the range of 200 – 800 bp with a peak at 400-700 bp; see Figure 2 for an example of a standard BRB-seq library profile.

Underfragmented libraries have a broader fragment range distribution with a peak at 1200-2000 bp (Figure 3). Only a fraction of such libraries contains fragments that can be efficiently sequenced; therefore, for the best results, it is recommended to re-fragment the cDNA.

Importantly, fragments >1000 bp will impact the downstream library circularization and DNB preparation procedure (Figure 4). Therefore, it is strongly recommended to perform a double-side size selection (see step 2.6.4).

Pre-sequencing library QC:

- Use 2 µL of the library to measure the concentration with Qubit.
- Use 2 µL of the library to assess the profile with the Fragment Analyzer instrument or similar.

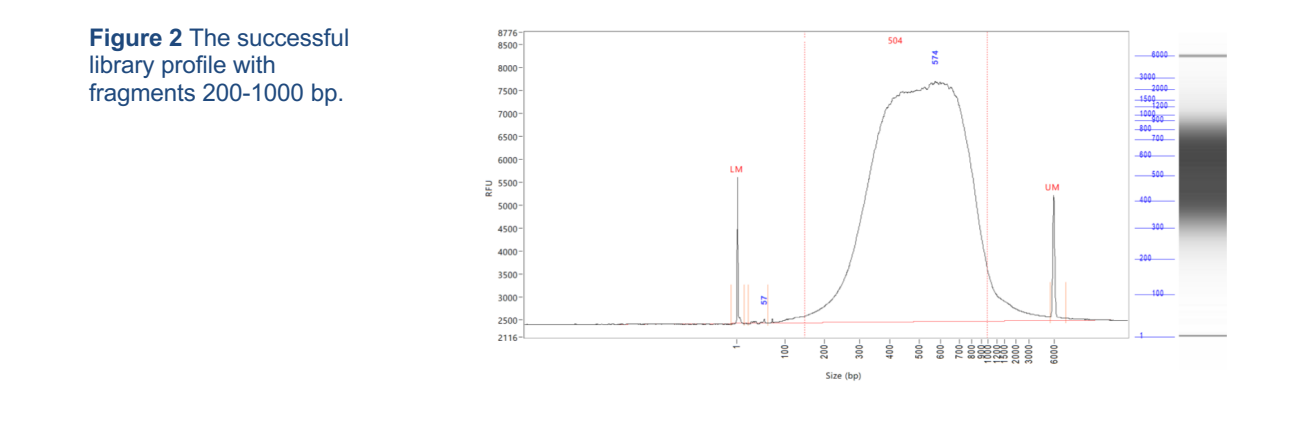

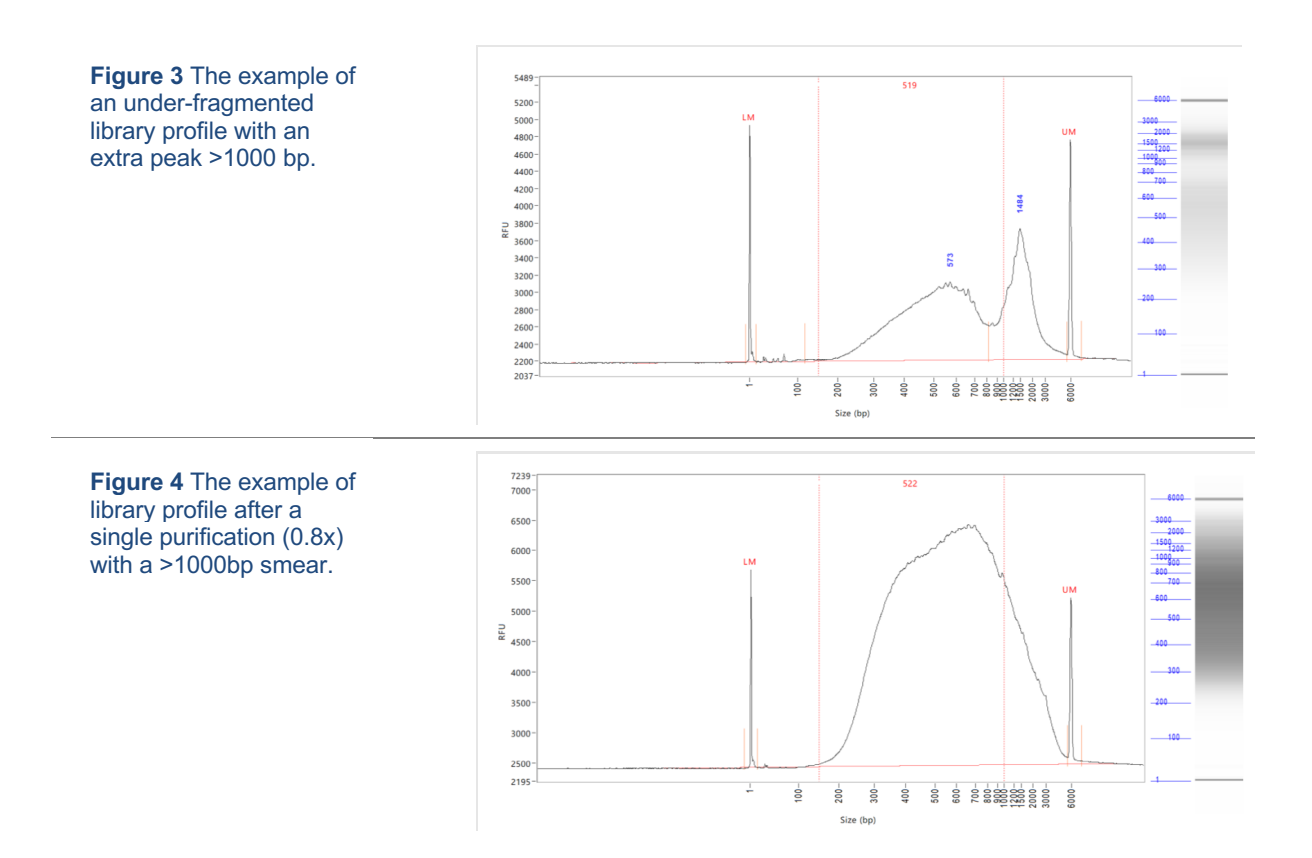

#### **Assessing uniformity of reads distribution across the samples.**

For projects involving highly heterogeneous RNA samples, it is recommended to validate the uniformity of read coverage across the samples by shallow library sequencing (see step 2.2). This approach ensures that every sample will obtain enough reads required for the analysis. BRB-seq libraries can be added as spike-ins to the compatible sequencing run (see Part 3). For this validation, 0.5-1M sequencing reads per library is sufficient to assess the fraction of reads attributed to every sample.

# **2.8. Library circularisation and DNB preparation**

Follow the manual of the MGIEasy Circularization kit (MGI, 1000005259) to prepare DNB using a doublestranded fragmented cDNA library from step 2.6 as the input.

# **Part 3. LIBRARY SEQUENCING**

Each DNB library prepared with MERCURIUS™ BRB-seq kit for MGI is indexed with a single Index Adapter or a mix of Adapters to ensure proper MGI Barcode (Index) balancing (see Appendix 1).

The DNB libraries prepared with different MGI Barcode indexing pools can be sequenced on the same lane of the flow cell. The sequencing structure is provided in Table 3.

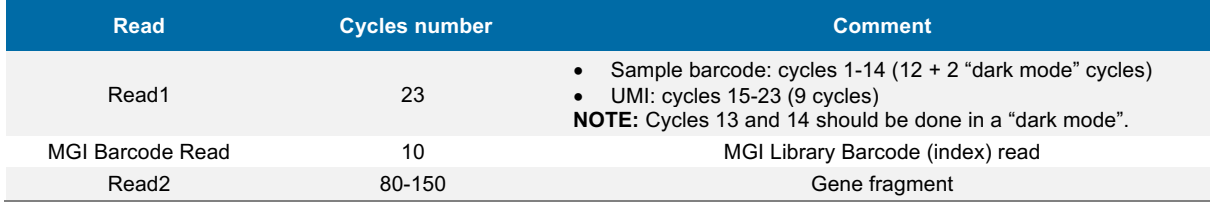

**Table 3** Sequencing structure of BRB-seq libraries

#### **NOTE:** Sequencing depth

• The recommended sequencing depth is 1-5 Mio reads per sample. Deeper sequencing can also be performed to enable the detection of very low expressed genes.

• If only one library is sequenced on a lane of a flow cell, the MGI Barcode Read can be skipped.

• The loading molarity for the library depends on the sequencing instrument and should be discussed with the sequencing facility or an experienced person.

# **Part 4. SEQUENCING DATA PROCESSING**

Following MGI sequencing and standard library index demultiplexing, the user obtains raw read1 and read2 *fastq* sequencing files (e.g., *mylibrary\_R1.fastq.gz* and *mylibrary\_R2.fastq.gz*).

This section explains how to generate ready-for-analysis genes, and UMI read count matrices from raw *fastq* files.

# **4.1. OPTION 1: Cloud-based platform for data processing**

The users of BRB-seq kits are offered free access to the devoted cloud-based BRB-seq data processing pipeline. This easy-to-use workflow enables the data processing to generate gene and UMI count matrices for the downstream RNA-seq analysis from the raw fastq files. The pipeline also produces a QC report and can be operated by a user without bioinformatics or coding skills.

The pipeline, still in the developer beta testing mode, is accessible via the following link (https://gcw-portal-<br>ali.genomsys.com/). Please request credentials to access the pipeline by email at  $ali.genomsys.com$ ). Please request credentials to access the pipeline by info@alitheagenomics.com

Currently, only the human, mouse, and fly genomes are supported.

# **4.2. OPTION 2: Manual data processing**

To obtain the data read for analysis, the user needs to align the sequencing reads to the genome and perform the gene/UMI read count generation that can be done in parallel with the sample demultiplexing.

The user requires a terminal and a server or powerful computer with an installed set of standard bioinformatic tools for manual data processing.

#### **4.2.1. Required software**

- **fastQC** (version v0.11.7 or greater). Software for QC of *fastq* or *bam* files. This software is used to assess the quality of the sequencing reads, such as the number of duplicates, adapter contamination, repetitive sequence contamination, and GC content. The software is freely available from https://www.bioinformatics.babraham.ac.uk/projects/fastqc/. The website also contains informative examples of good and poor quality data.
- **STAR** (version 2.7.10a)**.** Software for reads alignment on reference genome (Dobin et al., 2013). It can be downloaded from Github (https://github.com/alexdobin/STAR). STAR can only be run on UNIX systems and requires:
- x86-64 compatible processors
- 64-bit Linux or Mac OS X.
- $\sim$ 30-40Gb of RAM
- **FeatureCounts** (v.1.6.0 or greater). Software for counting genome-aligned reads for genomic features, such as genes and exons.
- **Picard** (v.2.17.8 or greater) and **Samtools** (v.1.9 or greater). Collections of command-line utilities to manipulate with BAM files. Note: Picard requires **Java version 8 or higher** to be installed.
- R Software (version 3 or greater).
- (Optional) **BRBseqTools** (version 1.6). The software suite for processing BRB-seq libraries is available from: https://github.com/DeplanckeLab/BRB-seqTools.

#### **4.2.2. Merging** *fastq* **files from individual lanes and/or libraries**

After sequencing each library will result in generating 8 individual Read1 and Read2 (R1/R2) fastg files corresponding to library barcodes. For the optimal downstream processing those fastq files should be merged in a single R1.fastq and R2.fastq files.

4.2.2.1 Below is an example of four R1/R2 *fastq* files

```
> mylibrary_L001_R1.fastq.gz, mylibrary_L002_R1.fastq.gz, 
mylibrary_L003_R1.fastq.gz, mylibrary_L004_R1.fastq.gz
```
> mylibrary\_L001\_R2.fastq.gz, mylibrary\_L002\_R2.fastq.gz, mylibrary\_L003\_R2.fastq.gz, mylibrary\_L004\_R2.fastq.gz

4.2.2.2 Use the cat command in a terminal to merge the files. Following example will generate two files: *mylibrary\_R1.fastq.gz* and *mylibrary\_R2.fastq.gz*, containing the information of the entire library.

- cat mylibrary L001 R1.fastq.gz mylibrary L002 R1.fastq.gz
- mylibrary\_L003\_R1.fastq.gz mylibrary\_L004\_R1.fastq.gz > **mylibrary\_R1.fastq.gz**
- cat mylibrary L001 R2.fastq.gz mylibrary L002 R2.fastq.gz

mylibrary\_L003\_R2.fastq.gz mylibrary\_L004\_R2.fastq.gz > **mylibrary\_R2.fastq.gz**

4.2.2.3 Move these 2 *fastq* files in a new folder, which will be referenced in this manual as \$fastqfolder.

**NOTE:** This step can also be done if you sequenced your library in multiple sequencing runs or lanes of the same flow cell.

**Warning**: The order of merging files should be kept the same (for e.g., L001, L002, L003, L004, not L002, L001 ...) to avoid issues when demultiplexing the samples.

#### **4.2.3. Sequencing data quality check**

4.2.3.1 Run fastQC on both R1 and R2 fastq files. Use –outdir option to indicate the path to the output directory. This directory will contain HTML reports produced by the software.

> fastqc --outdir \$QCdir/ mylibrary R1.fastq.gz > fastqc –-outdir \$QCdir/ mylibrary\_R2.fastq.gz

4.2.3.2 Check fastQC reports to assess the quality of the samples (see Software and materials).

#### **NOTES:**

- Report for R1 *fastq* file may contain some "red flags" because it contains barcodes/UMIs. Still, it can provide useful information on the sequencing quality of the barcodes/UMIs.
- The main point of this step is to check the R2 *fastq* report. Of note, *per base sequence content* and *kmer content* are rarely green. If there is some *adapter contamination* or *overrepresented sequence* detected in the data, it may not be an issue (if the effect is limited to <10~20%). These are lost reads but most of them will be filtered out during the next step.

#### **4.2.4. Preparing the reference genome**

The *fastq* files must be aligned (or "mapped") on a reference genome. The STAR (Dobin et al., 20131) aligner is one of the most efficient tools for RNA-seq reads mapping. It contains a "soft-clipping" tool that automatically cuts the beginning or the end of the reads to improve the mapping efficiency, thus allowing the user to skip the step of trimming the reads for adapter contamination. Moreover, STAR has a mode called STARsolo, designed to align multiplexed data (such as BRB-seq) and directly generate count matrices.

The STAR aligner requires a genome assembly together with a genome index file. The index file generation is a time-consuming process that is only performed once on a given genome assembly so that it can be complete in advance and the index files can be stored on the server for subsequent analyses.

- 4.2.4.1 Download the right genome assembly fasta file (e.g. Homo\_sapiens.GRCh38.dna.primary\_assembly.fa) and gene annotation file in gtf format (e.g. Homo\_sapiens.GRCh38.102.gtf) from Ensembl or UCSC repository. Below is an example for a human assembly:
- > wget ftp:// ftp.ensembl.org/pub/release-
- 102/fasta/homo\_sapiens/dna/Homo\_sapiens.GRCh38.dna.primary\_assembly.fa.gz
- gzip -d Homo sapiens.GRCh38.dna.primary assembly.fa.gz # unzip
- > wget ftp:// ftp.ensembl.org/pub/release
- 102/gtf/homo\_sapiens/Homo\_sapiens.GRCh38.102.gtf.gz
- > gzip -d Homo\_sapiens.GRCh38.102.gtf.gz # unzip

<sup>1</sup> Alexander Dobin, Carrie A. Davis, Felix Schlesinger, Jorg Drenkow, Chris Zaleski, Sonali Jha, Philippe Batut, Mark Chaisson, Thomas R. Gingeras, STAR: ultrafast universal RNA-seq aligner, *Bioinformatics*, Volume 29, Issue 1, January 2013, Pages 15–21, https://doi.org/10.1093/bioinformatics/bts635

**NOTE:** It's recommended to download the primary\_assembly fasta file when possible (without the 'sm' or 'rm' tags). If not available, download the top\_level assembly. For the *gtf*, download the one that does not have the 'chr' or 'abinitio' tags.

- 4.2.4.2 Use STAR to create an index for the genome assembly. Indicate the output folder name containing the index files using *--genomeDir* option:
- > STAR --runMode genomeGenerate --genomeDir /path/to/genomeDir --genomeFastaFiles Homo\_sapiens.GRCh38.dna.primary\_assembly.fa --sjdbGTFfile Homo\_sapiens.GRCh38.102.gtf --runThreadN 8

#### **NOTES:**

- The --runThreadN parameter can be modified depending on the number of cores available on your machine. The larger is this number, the more parallelized/fast will be the indexing.
- Depending on the genome assembly, STAR can use up to 32-40Gb of RAM. So, you should use a machine that has this RAM capacity.

#### **4.2.5. Aligning to the reference genome and generation of count matrices**

After the genome index is created, both R1 and R2 *fastq* files can be aligned to this reference genome. For this step, use the "solo" mode of STAR, which not only aligns the reads to the reference genome but also creates the gene read count and UMI (unique molecular identifier) count matrices.

The following parameters should be adjusted according to the sequencing information:

- *--soloCBwhitelist*: a text file with the list of barcodes (one barcode sequence per lane) which is used by STAR for demultiplexing. This file is provided according to version of the MERCURIUS kit used. Example of "barcodes\_96\_MGI V1A10\_star.txt":
- > TGGATTAGCAAC
- > CGATAAGTTCAC
- > CCATCTTAACGG
- > TTGCCTAAGTGA
- > ACTCAGACGTAT
- *--soloCBstart*: Start position of the barcode in the R1 fastq file, equal to 1.
- *--soloCBlen*: Length of the barcode. This value should match the length of the barcode sequence in the file specified by –soloCBwhitelist. The barcode length depends on the version of the oligo-dT barcodes provided in the kit. For the barcodes plate set V5 the default value is 12.
- *--soloUMIstart*: Start position of the UMI, the default value is 15.
- *--soloUMIlen*: The length of UMI. This parameter depends on the version of the oligo-dT barcodes in the kit and number of sequencing cycles performed for the Read1. For barcodes plate set V5 the default value is 10.
- --readFilesIn: name and path to the input *fastq* files.

The order of the fastq files provided in the script is important. The first *fastq* must contain genomic information, while the second the barcode and UMI content. Thus, files should be provided for STARsolo in the following order: --readFilesIn mylibray\_R2 mylibrary\_R1.

• --genomeDir: a path to the genome indices directory generated before (\$genomeDir).

Output count matrix parameters:

By default, STARsolo produces UMI count matrix, i.e., containing unique non-duplicated reads per sample for each gene. This type of count data is a standard for single cell RNA-seq analysis. For bulk RNA-seq analysis a gene read count matrix is usually used. Following parameters will enable to generate the output of interest.

*--soloUMIdedup* **NoDedup**, will generate a read count matrix output

*--soloUMIdedup* **NoDedup 1MM\_All,** will generate both UMI and read count matrices in mtx format.

This step will output *bam* files and count matrices in the folder \$bamdir.

> STAR --runMode alignReads --outSAMmapqUnique 60 --runThreadN 8 --outSAMunmapped Within --soloStrand Forward --quantMode GeneCounts --outBAMsortingThreadN 8 -genomeDir \$genomeDir --soloType CB\_UMI\_Simple --soloCBstart 1 --soloCBlen 12 - soloUMIstart 15 --soloUMIlen 10 *--*soloUMIdedup NoDedup 1MM\_All --soloCellFilter None --soloCBwhitelist barcodes.txt --soloBarcodeReadLength 0 --soloFeatures Gene --outSAMattributes NH HI nM AS CR UR CB UB GX GN sS sQ sM --outFilterMultimapNmax 1 --readFilesCommand zcat --outSAMtype BAM SortedByCoordinate --outFileNamePrefix \$bamdir --readFilesIn mylibrary\_R2.fastq.gz mylibrary\_R1.fastq.gz

The demultiplexing statistics can be found in the "*bamdir/Solo.out/Barcodes.stats*" file.

The alignment quality and performance metrics can be found in the "*bamdir/Log.final.out*" file.

**NOTE**: The most important statistic at this step is the proportion of "Uniquely mapped reads" which is expected to be greater than 70% (for human, mouse or drosophila).

#### **4.2.6. Generating the count matrix from .mtx file**

STARsolo will generate a count matrix (*matrix.mtx* file) located in the *bamdir/Solo.out/Gene/raw* folder. This file is a sparse matrix format that can be transformed into standard count matrix using an R script provided below:

```
> #Myscript.R
> library(data.table)
> library(Matrix)
> matrix_dir <- "$bamdir/Solo.out/Gene/raw"
> f <- file(paste0(matrix_dir, "matrix.mtx"), "r")
> mat <- as.data.frame(as.matrix(readMM(f)))
> close(f)
> feature.names = fread(paste0(matrix dir, "features.tsv"), header = FALSE,
    stringsAsFactors = FALSE, data.table = F)
> barcode.names = fread(paste0(matrix dir, "barcodes.tsv"), header = FALSE,
   stringsAsFactors = FALSE, data.table = F)
> colnames(mat) <- barcode.names$V1
> rownames(mat) <- feature.names$V1
    fwrite(mat, file = umi.counts.txt, sep = "\t", quote = F, row.names = T, col.names
    = T)
```
The resulting UMI/gene count matrix can be used for a standard expression analysis following conventional bioinformatic tools.

#### **4.2.7. Demultiplexing bam files (Optional)**

Generation of demultiplexed bam files, i.e., individual bam file for each sample, might be needed in some cases, for example, for submitting the raw data to an online repository that does not accept multiplexed data (for example, GEO or ArrayExpress), or for running an established bulk RNA-seq data analysis pipeline.

For this purpose, the Picard tool can be used with the following parameters:

- \$out dir, The output dir for demultiplexed bam files
- \$path to bam, the path to multiplexed single bam file
- \$barcode brb.txt, tab-delimited file containing 2 columns: sample id and barcode seq. Example of barcode\_96\_MGI\_V1A\_brb.txt:

```
> Sample1 TACGTTATTCCGAA
> Sample2 AACAGGATAACTCC
   Sample3 ACTCAGGCACCTCC
```
Sample4 ACGAGCAGATGCAG

**NOTE:** this file is different from the list of barcodes file provided to STAR.

Run the following Picard script:

```
> #!/bin/bash
> demultiplexed bam out dir=$out dir
> input bam=$path to bam
> barcode info=$barcode brb.txt
>
> while IFS=$'\t' read -r -a line
> do
> sample id="${line[0]}"
> tag_value="${line[1]}"
>
> java -jar /path/to/picard.jar FilterSamReads \
> I=\S{\text{input }}\text{bam} \
```

```
> O=\frac{5}{\text{demultiplexed\_bam\_out\_dir}}/${sample_id}.bam \<br>> TAG=CR TAG VALUE=${tag value}
               TAG=CR TAG VALUE=\frac{1}{2}{tag_value} \
> FILTER=includeTagValues
> done < "$barcode_info"
```
**NOTE:** Please contact us at info@alitheagenomics.com in case you don't have the barcode sequences (in your email, please indicate the name of the barcode set and the PN of the barcode module)

#### **4.2.8. Generating the read count matrix with per-sample stats (Optional)**

After splitting (demultiplexing) the *bam* file into files for each sample, produce a read counting matrix with per-sample statistics using the featureCounts tool with the following code:

```
> #!/bin/bash
>
> qtf=homo_sapience.qtf ### GTF genome annotation file
> output_name=read_counts.txt ### Name of the final count output file
> bam_dir=mypath/bam_demult ### Directory with demultiplexed bam
   files
>
> featureCounts [options] -t exon -g gene_id -s 1 -a $gtf -o $output_name 
   ${bam dir}/*.bam
```
The resulting read count matrices can be used for subsequent analysis of gene expression using established pipelines and tools.

# **Appendix 1. MGI Adapter sequences**

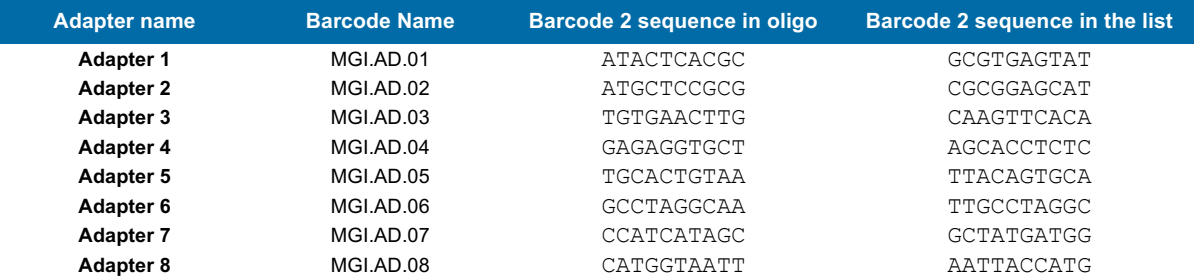

**Table 4 MGI adapter sequences**

User Guide: BRB-seq Library Preparation kit for 96 samples (MGI) v.0.2.1.revA August 2023

# **Appendix 2. Library quantification with qPCR**

To determine the optimal number of cycles, the following library quantification procedure using real-time PCR is recommended at step 2.6.3**.**

- After purification of the fragmented library set up the PCR amplification reaction and perform 5 cycles of library preamplification (Program 4\_AMP).
- Put the tube on ice.
- Use 5 µL aliquot from the PCR reaction to prepare a qPCR reaction mix in the appropriate PCR tube or plate as follows:

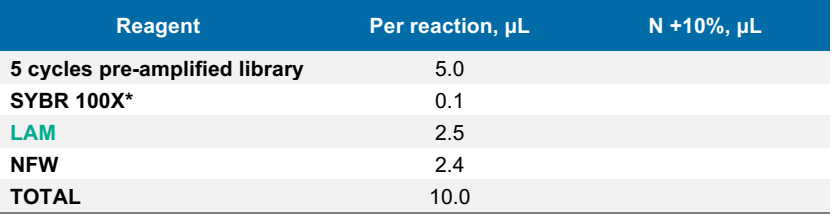

\* Prepare 100X dilution with NFW from 10'000X stock

• Put it in the qPCR machine and run with the following program:

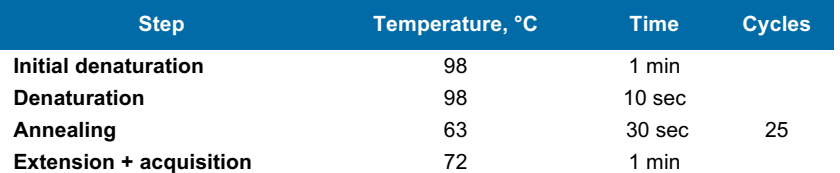

- Determine the cycle number depending on the growth curve in the multicomponent plot as in Figure 5. Of note, we recommend adding extra 4 cycles to the number corresponding to 1/3 of the growth curve (e.g., if a graph shows 10 cycles, perform PCR with 14 cycles).
- Perform PCR with a determined additional number of cycles with the tube containing the remaining 45 µL of the pre-amplified library.

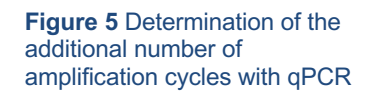

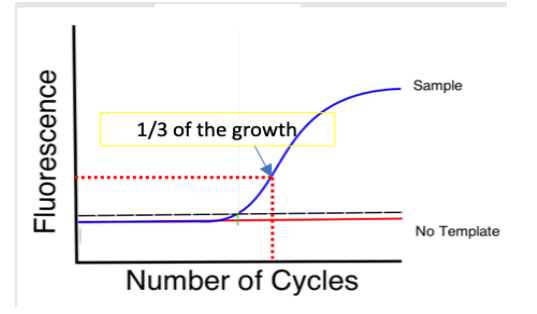

Typically, 10 ng of cDNA is sufficient to obtain 60-80 ng of DNA library after 12 cycles of amplification. Table 5 shows the approximate amount of amplification cycles and the expected library yield.

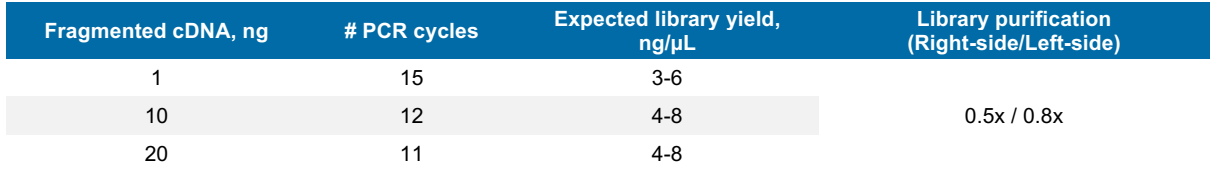

**Table 5** Expected yield of BRB-seq libraries from different amounts of fragmented cDNA

# **Contact information**

#### **Alithea Genomics SA**

Route de la Corniche 5 1066 Épalinges Switzerland Tel: +41 78 830 31 39

www.alitheagenomics.com info@alitheagenomics.com